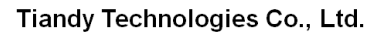

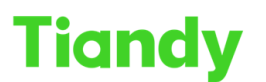

ر مستخدم کرد.<br>No.8 Haitai Huake Rd2(Huayuan), Binhai Hi-Tech Zone, Tianjin 300384, China Tel: +86-22-58596037 Fax: +86-22-58596177 en.tiandy.com

# **How to Use and Setup NFS Server**

**Description:** this document will show you how to use NFS at NVR and how to setup NFS server

**Note:** NVR just supports backup record to NFS server

**Prerequisites:** you need to prepare a NFS server

# **Section 1: How to use NFS in NVR**

**Contract** 

- **1. NFS setting**
	- 1.1Click following step : Configuration >Storage>NFS
	- 1.2Enter your NFS server IP address and Mapping Path
	- 1.3Save and query again, wait for connection.

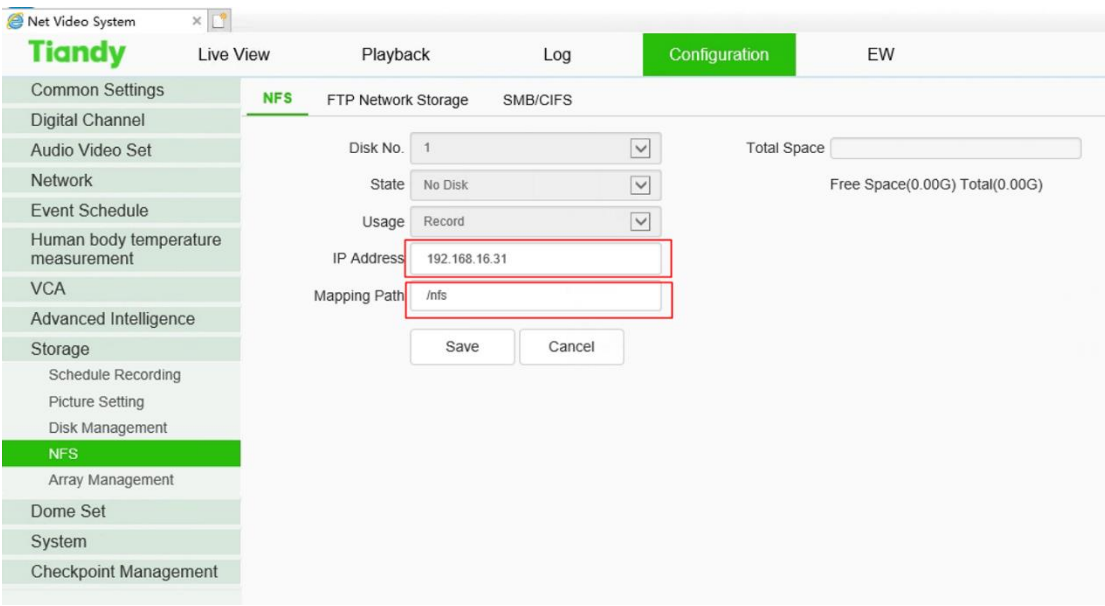

Note: Please do not set a password on the NFS server, otherwise the device cannot successfully connect to the NFS server.

# **Section 2: How to Setup NFS Server ——Client in Centos 7**

# **1. Setup NFS-server**

In following content,we are doing it in Centos, which uses yum as the package manager.

1.1 Installing nfs-utils

```
sudo su -
yum install nfs-utils
```
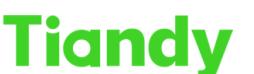

Tiandy Technologies Co., Ltd.<br>No.8 Haitai Huake Rd2(Huayuan), Binhai Hi-Tech Zone, Tianjin 300384, China Tel: +86-22-58596037 Fax: +86-22-58596177 en.tiandy.com

1.2Choose the directory to share. If not present create one.

```
mkdir /var/nfs_share_dir
```
1.3Add permissions and ownwership privilages to the shared directory.

```
chmod -R 755 /var/nfs_share_dir
chown nfsnobody:nfsnobody /var/nfs_share_dir
```
1.4Start the nfs services.

```
systemctl enable rpcbind
systemctl enable nfs-server
systemctl enable nfs-lock
systemctl enable nfs-idmap
systemctl start rpcbind
systemctl start nfs-server
systemctl start nfs-lock
systemctl start nfs-idmap
```
1.5Configuring the exports file for sharing.

Open the exports file and add these lines.

vi /etc/exports

Fill in the the file-shared path and clients details in /etc/exports.

192.168.48.101- Client's IP

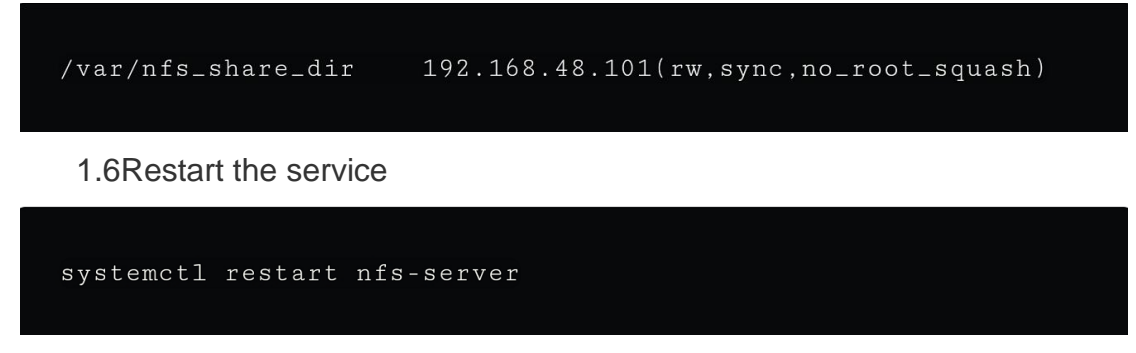

1.7Only for Centos 7,NFS service override

#### Tiandy Technologies Co., Ltd.

```
firewall-cmd --permanent --zone=public --add-service=nfs
firewall-cmd --permanent --zone=public --add-service=mountd
firewall-cmd --permanent --zone=public --add-service=rpc-bind
firewall-cmd --reload
```
### **2. Setup NFS-Client (s)**

**Tiandy** 

2.1Installing nfs-utils

sudo su yum install nfs-utils

2.2Create a mount point

```
mkdir -p /mnt/nfs/var/nfs_share_dir
```
# 2.3Mounting the file system

```
mount -t nfs 192.168.48.100:/var/nfs_share_dir /mnt/nfs/var/n
-t type of filesystem
192.168.48.100 server's IP
```
# 2.4Verify if mounted

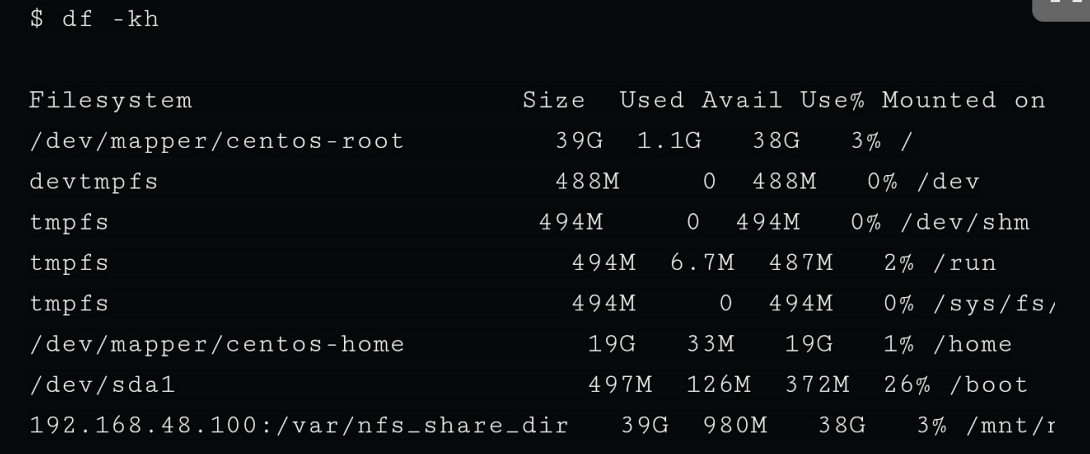

2.5Mounting permanently.

Now if the client is rebooted, we need to remount again. So, to mount

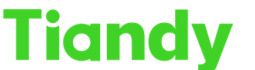

Tiandy Technologies Co., Ltd.<br>No.8 Haitai Huake Rd2(Huayuan), Binhai Hi-Tech Zone, Tianjin 300384, China Tel: +86-22-58596037 Fax: +86-22-58596177 en.tiandy.com

permanently, we need to configure /etc/fstab file.

Append this to /etc/fstab

```
192.168.48.100:/var/nfs_share_dir /mnt/nfs/var/nfs_share_dir n
```
To verify, create a file in the Client-side, and open in server-side. Client-side(192.168.48.101)

echo "Client Hello" >> /mnt/nfs/var/nfs\_share\_dir/testing.txt

Server-side(192.168.48.100)

```
$ cat /var/nfs_share_dir/testing.txt
```
Client Hello

Now client is able to access the files of server.